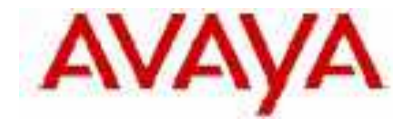

# **IP Office Technical Tip**

**Tip no: 54 Release Date: 28 February 2005 Region: Global**

# **Using SNMP to troubleshoot an IP Office with IP phones Installed**

# **Information provided by SNMP**

SNMP can provide useful information about the system, including:-

- -The total number of IP phones registered to the system.
- -The total number of extensions configured but not registered on the system.
- -Notification that an IP phone has registered or unregistered.
- -The version of firmware running on the IP phones.

# **Traps**

While the system is running, the ipoPhonesChangeEvent trap will be generated when IP phones register and unregister. Each trap contains the following information:-

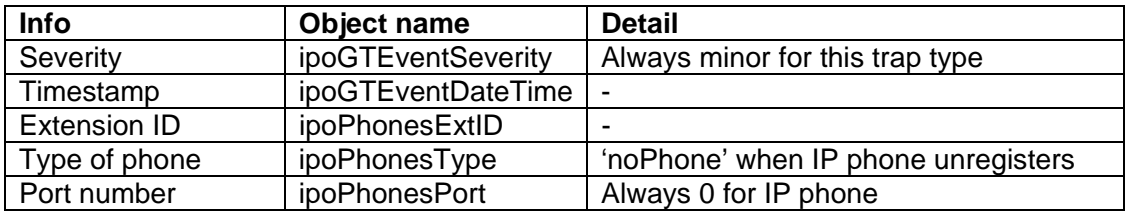

Traps can be used to monitor the status of IP phones. It will take up to 3 minutes for a trap to be generated when an IP phone unregisters. Traps will not be sent after a reboot if the status of the phones changes during the reboot.

# **Which phones are registered on the system?**

The phone table in SNMP has the following information in each entry:

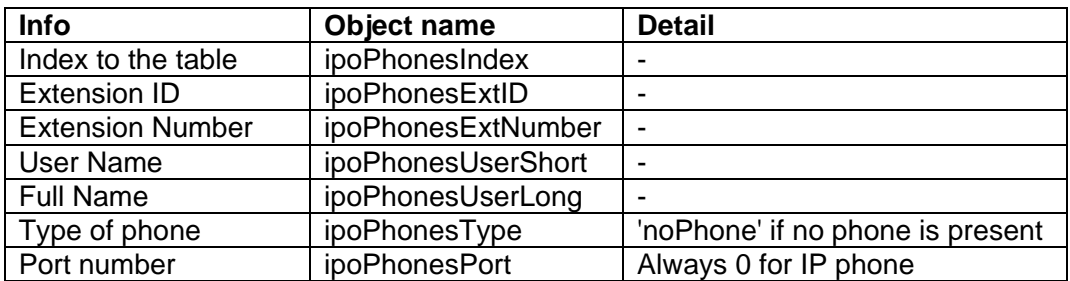

Performing a get all on ipoPhonesType will give a list, referenced by the index (a system generated line number for the list), of all phone types on the system.

This can be done when the system is up and stable to show how many phones are registered and to provide a reference. After a reboot this can be done to find out if anything has changed by comparing the result with the reference file.

Using HP Openview (one of many possible SNMP client packages, used here for example), the following procedure can be followed to achieve this:-

To create the reference file use Steps 1 to 4 below. Once the file is created it can be used until the IP Office extension list is changed (due to the addition or deletion of an extension).

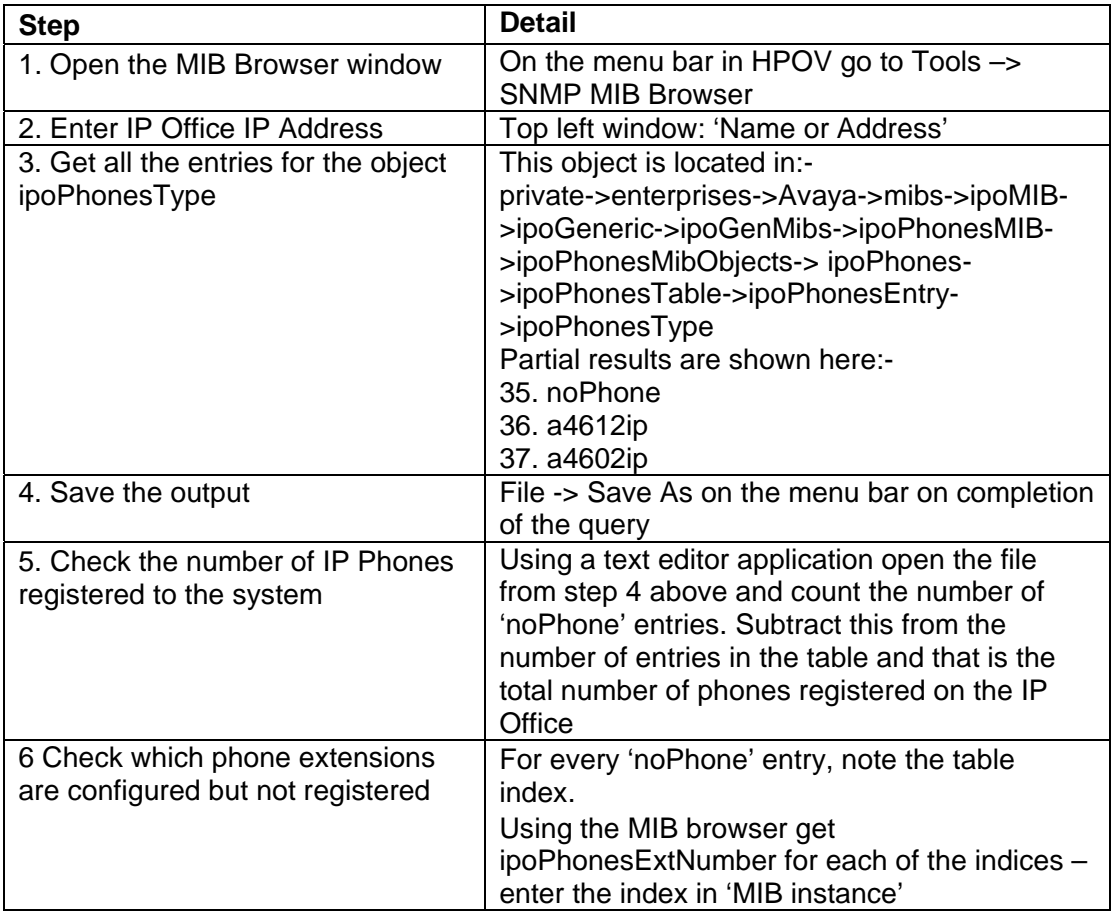

#### **IP Phone firmware**

The version of application & boot software that an IP phone is running can be obtained using SNMP as they are values stored in the Phone's MIB. The relevant objects are:-

> endptBOOTNAME endptAPPNAME

Using HP Openview, the following steps are necessary to extract this information:-

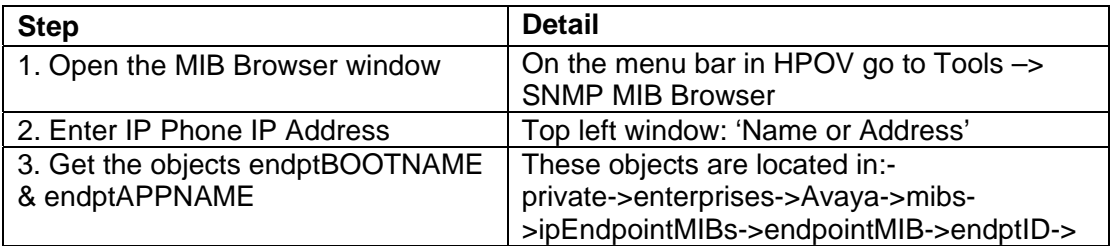

# **For all IP phones on the system**

In order to get the software version from all phones on a system, a batch file can be run such as the following:-

\$start=2 \$stop=140 For \$i=\$start to \$stop \$addr="192.168.45." + \$i shell "snmpget " + \$addr + " .1.3.6.1.4.1.6889.2.69.1.4.9.0" shell "snmpget " + \$addr + " .1.3.6.1.4.1.6889.2.69.1.1.21.0" shell "snmpget " + \$addr + " .1.3.6.1.4.1.6889.2.69.1.1.22.0"

This will return extension number, boot software version & application software version for all phones with IP addresses 192.168.45.2 – 192.168.45.140 in the form:-

*avaya.mibs.ipEndpointMIBs.endpointMIB.endptDEFINITY.endptNVPHONEXT.0 : DISPLAY STRING- (ascii):* **2217**  *avaya.mibs.ipEndpointMIBs.endpointMIB.endptID.endptAPPNAME.0 : DISPLAY STRING- (ascii):* **4602sape1\_82.bin** *avaya.mibs.ipEndpointMIBs.endpointMIB.endptID.endptBOOTNAME.0 : DISPLAY STRING- (ascii):* **4602sbte1\_82.bin** *avaya.mibs.ipEndpointMIBs.endpointMIB.endptDEFINITY.endptNVPHONEXT.0 : DISPLAY STRING- (ascii):* **2243** *avaya.mibs.ipEndpointMIBs.endpointMIB.endptID.endptAPPNAME.0 : DISPLAY STRING- (ascii):* **a10d01b2\_1\_3.bin** *avaya.mibs.ipEndpointMIBs.endpointMIB.endptID.endptBOOTNAME.0 : DISPLAY STRING- (ascii):* **b10d01b2\_1\_3.bin**

*Issued by: Avaya SMBS Tier 4 Support Group Tel: +44 (0)1707 364222 Fax: +44 (0)1707 364191 Email: gssfsg@avaya.com Website: www.avaya.com*